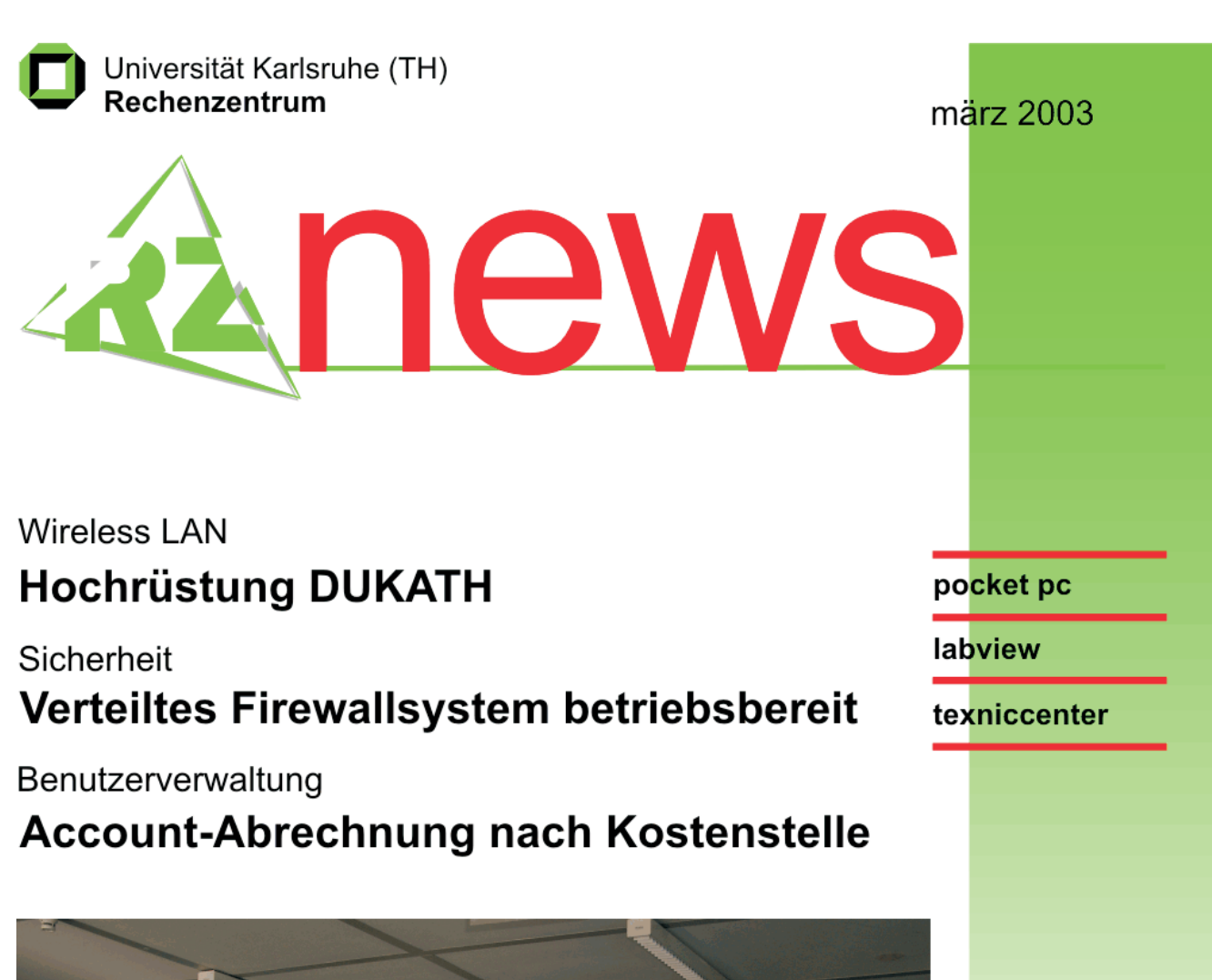

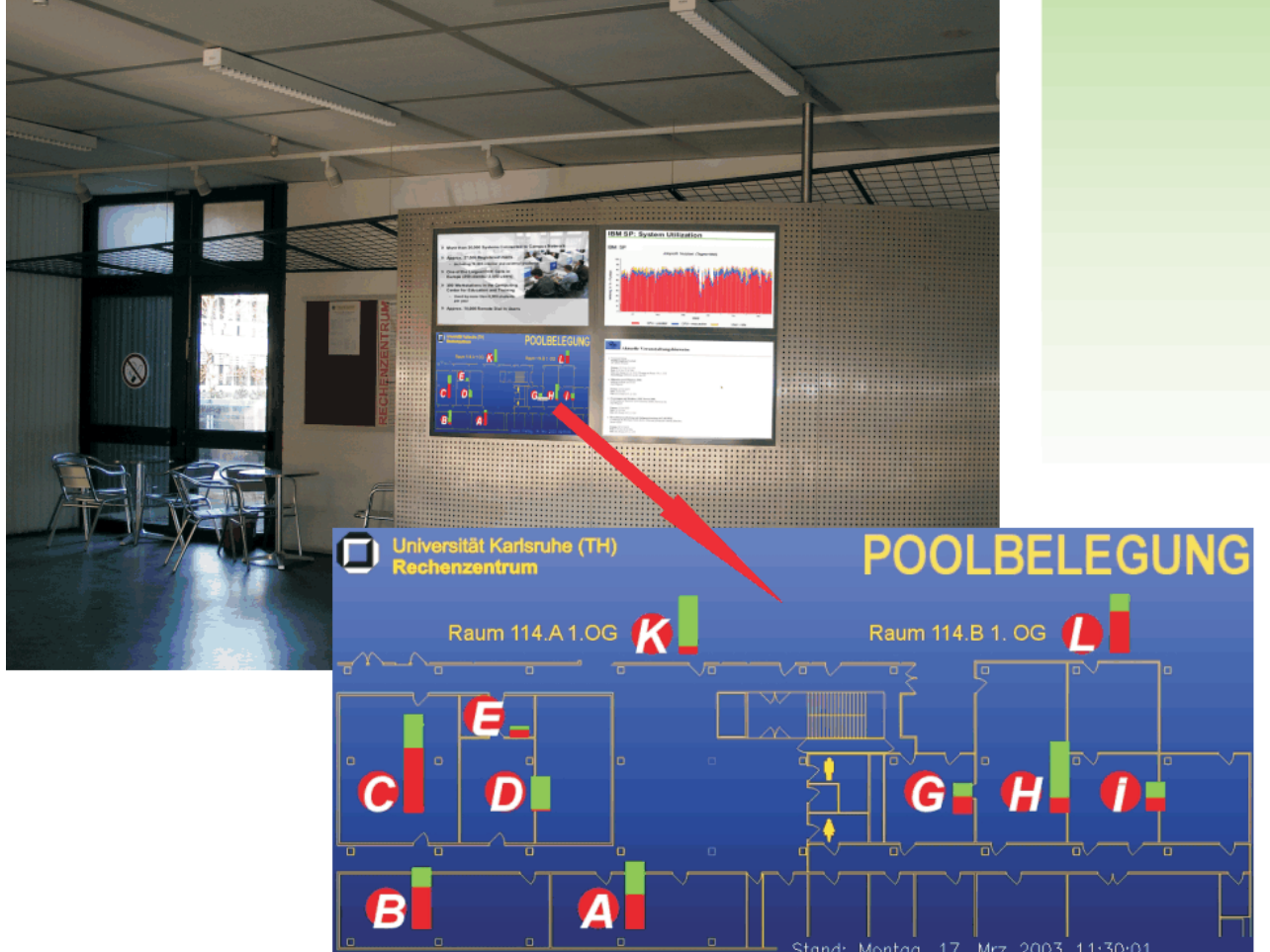

RZ-Service für Studierende: Anzeige der Poolbelegung auf der großen Displaywand im Foyer des Rechenzentrums

# **INHALT**

### Wireless LAN **Hochrüstung DUKATH-Netz**

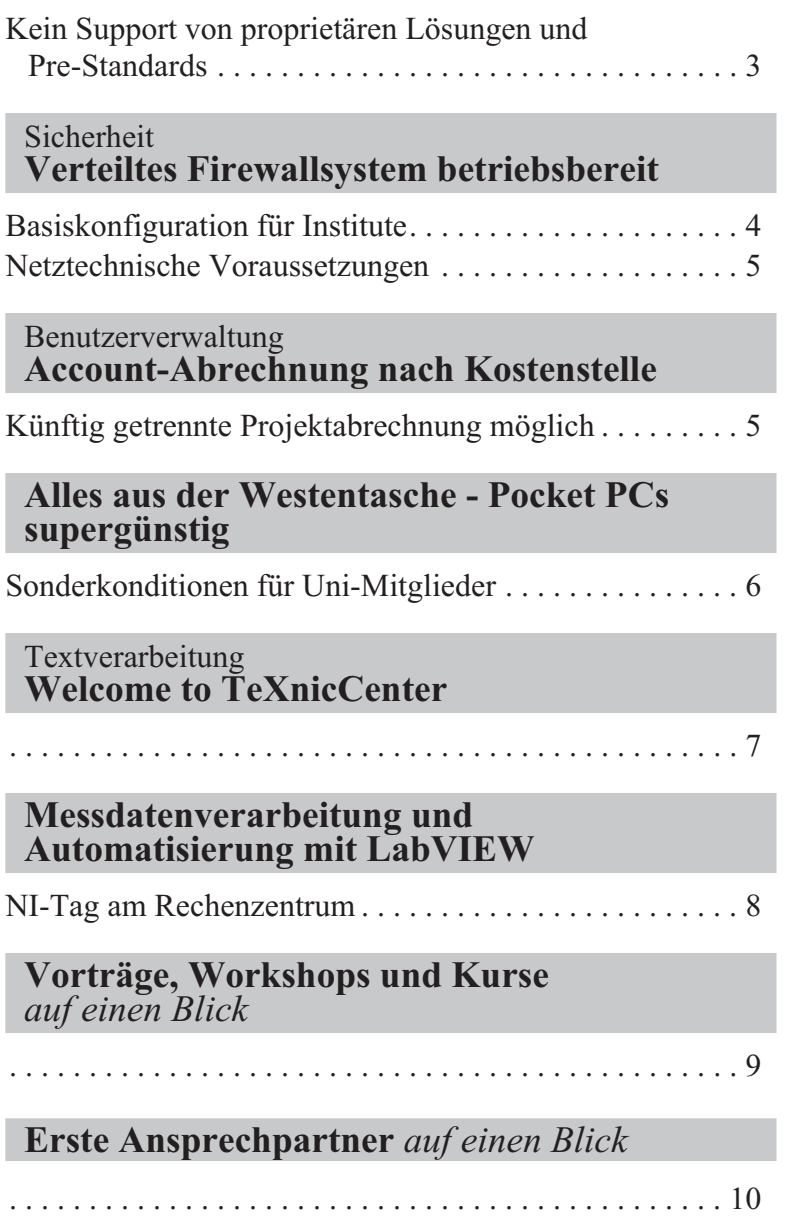

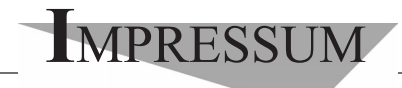

**Herausgebe**r**:** Prof. Dr. Wilfried Juling Redaktion: Ursula Scheller, Klaus Hardardt Tel.: 0721/608-4865 oder -7391

Universität Karlsruhe (TH) Rechenzentrum D-76128 Karlsruhe http://www.rz.uni-karlsruhe.de/~RZ-News/ Nummer 2003/3 ISSN 1432-7015

## Wireless LAN **Hochrüstung DUKATH-Netz**

### *Wilhelm Fries*

### **Kein Support von proprietären Lösungen und Pre-Standards**

**Wegen der Gerüchte, die über die Erhöhung der Bandbreite im DUKATH-Netz kursieren, möchte das Rechenzentrum an dieser Stelle einige Punkte in Bezug auf die Planungen hinsichtlich der Bandbreitenerhöhung auf 54 MBit/s im Funknetz der Universität Karlsruhe klarstellen.**

- **•** Zurzeit wird das Funknetz der Uni Karlsruhe mit dem 802.11b-Standard betrieben, der eine Bandbreite von bis zu 11 MBit/s unterstützt und im 2,4 GHz-Bereich arbeitet. Die Bandbreite von 22 MBit/s ist eine proprietäre Lösung der Firma D-Link, die im gleichen Frequenzbereich arbeitet. Die höhere Geschwindigkeit wird lediglich durch eine geänderte Modulation erreicht. Glücklicherweise ist diese Lösung zu 802.11b kompatibel, d. h. wer ein 22 MBit/s-Equipment hat, kann dieses, solange er zu Hause ist, verwenden, kann aber auch das DUKATH-Netz nutzen, allerdings nur mit bis zu 11 MBit/s! Das RZ plant nicht, auf diese proprietäre Lösung hochzurüsten.
- **•** 802.11a ist ein fertiger Standard, der in den USA bereits zum Einsatz kommt. Dieser Standard unterstützt eine Bandbreite bis zu 54 Mbit/s und arbeitet im 5 GHz-Band. In Deutschland sind aber die dort eingesetzten Funkkarten von der Regulierungsbehörde für Telekommunikation und Post nicht zugelassen. Die Hersteller haben versprochen, Karten zu bauen, die in Deutschland eingesetzt werden können (vermutlich zur CeBIT). 802.11a und 802.11b sind miteinander nicht kompatibel! Wegen der geringeren Reichweite ist ein Einsatz im DU-

KATH Netz nur indoor geplant, speziell in Hörsälen und Seminarräumen.

Die dafür neu beschafften Access Points sind in der Lage, beide Standards zu unterstützen. Beim Kauf von 802.11a Karten ist darauf zu achten, dass sie für Deutschland zugelassen sind und auch den 802.11b-Standard unterstützen (nur Kombokarten beschaffen!)

3.802.11g ist noch kein Standard. Die endgültige Standardisierung wird für Juni/Juli 2003 erwartet, d. h. alles, was jetzt unter 802.11g verkauft wird, kann nur ein Pre-Standard sein und ist mit Vorsicht zu genießen. Der Vorteil von 802.11g liegt darin, dass er ebenfalls eine Bandbreite von bis zu 54 MBit/s unterstützt, ebenfalls im 2,4 GHz-Band arbeitet und damit zu 802.11b kompatibel sein soll. Die im DUKATH eingesetzten Access Points können über Firmware auf 802.11g hochgerüstet werden, es muss also unter Umständen nur die Funkkarte ausgetauscht werden, deshalb ist eine Migration zu 802.11g unproblematisch und auch vom Rechenzentrum geplant, sobald der Standard endgültig verabschiedet ist.

### **Fazit:**

- **•** 802.11b wird auch in Zukunft im DUKATH-Netz überall unterstützt.
- **•** 802.11a wird im DUKATH-Netz nur indoor (Hörsäle und Seminarräume) eingesetzt und läuft parallel zu 802.11b.
- **•** 802.11g wird im DUKATH-Netz unterstützt, sobald der Standard endgültig verabschiedet ist.
- **•** Proprietäre Lösungen und/oder Pre-Standards werden im DUKATH-Netz nicht unterstützt.

Wilhelm Fries, Tel. -6356, E-Mail: fries@rz.uni-karlsruhe.de.

### Sicherheit **Verteiltes Firewallsystem betriebsbereit**

### *Dr. Bruno Lortz*

### **Basiskonfiguration für Institute**

**Nach langer Wartezeit ist es jetzt soweit: Hardund Software für das verteilte Firewallsystem der Universität Karlsruhe sind beschafft und installiert, das System ist betriebsbereit. Die ersten Institutsnetze sind bereits angeschlossen und in Betrieb.**

Die Firewallsoftware ist der "Borderware Firewall Server" in der aktuellen Version 6.5 [A]. Dabei handelt es sich um ein flexibles System, zu dem ein elegantes und übersichtliches Managementsystem gehört, mit dem die Firewalls gut zu überwachen und leicht zu konfigurieren sind.

Die Hardwarebasis bilden Rack-PCs der Firma IBM, die im RZ zentral aufgestellt sind. Das Rack verfügt über ein spezielles Managementsystem, das eine entfernte Überwachung und Steuerung der PCs erlaubt.

Ein Firewallsystem sichert in der Regel jeweils ein Institut ab. Es hat sechs Ethernet-Interfaces für folgende Teilnetze:

- 1. externes Netz: Universitätsnetz und Internet
- 2. internes Netz: Hier befinden sich die Rechner der Institutsangehörigen
- 3. Servernetz: Rechner für die Dienste, die das Institut zur öffentlichen Nutzung anbietet (z. B.: WWW-Server)
- 4. Managementnetz: Netz zur Unterstützung des zentralen Managements durch das RZ, hier befinden sich unter anderem Logserver.
- 5. Netz für besondere Anforderungen
- 6. Netz für besondere Anforderungen

Die Teilnetze fünf und sechs können für spezielle Anforderungen der Institute genutzt werden. Beispiele dafür sind Projektnetze mit besonders hohen Sicherheitsanforderungen unter anderem bei Kooperationen mit externen Firmen. Auch spezielle institutseigene Studentennetze können vom Netz der Mitarbeiter abgeschottet werden.

Die Teilnetze fünf und sechs können auch dazu ge-

nutzt werden, ein weiteres Institut anzuschließen. Die beiden Institute sind dann voneinander genau so abgeschottet, wie dies bei Anschluss an getrennte Systeme der Fall wäre. Es werden aber Hard- und Softwarekosten eingespart und der Pflegeaufwand reduziert.

Der Betrieb der Firewallsysteme erfolgt durch das Rechenzentrum in enger Zusammenarbeit mit den beteiligten Instituten. Hierzu gehören die Konfiguration der Firewall-Regeln und das Einspielen von Software-Updates. Es wird angestrebt, Änderungen am Re-

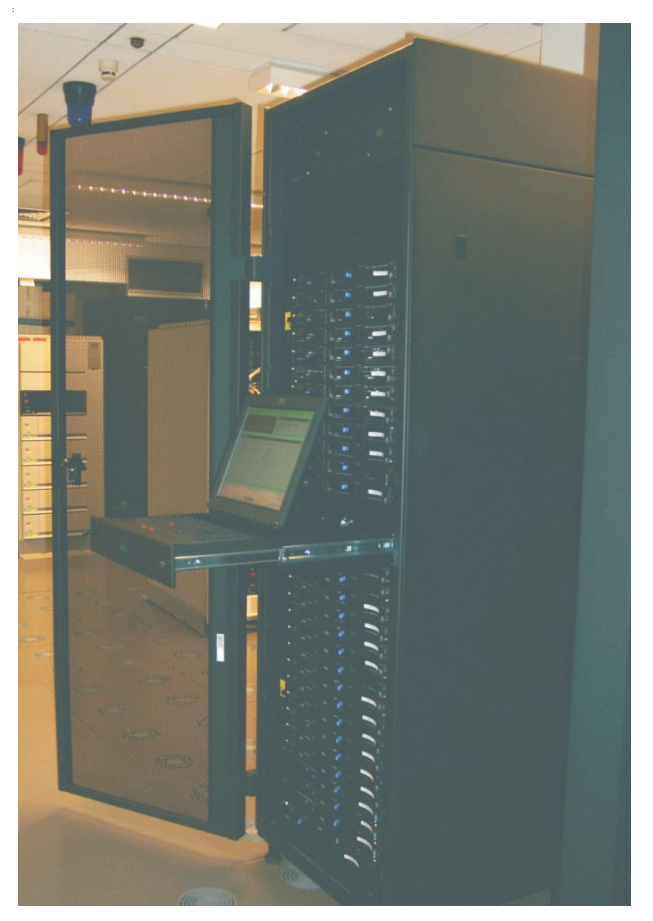

*Firewallsystem-Rack für die Universität Karlsruhe im "Sicherheitstrakt" des Rechenzentrums …*

*Foto: sl*

gelsatz innerhalb eines Arbeitstags vorzunehmen. Sollte dies aus technischen Gründen einmal nicht möglich sein, wird das RZ umgehend mit dem Institut Kontakt aufnehmen.

Das Rechenzentrum hat eine "Basiskonfiguration"

vorbereitet, die dem Institut die wichtigsten Zugriffe auf das Universitätsnetz ermöglichen. Dazu gehören die Secure Shell (SSH), Maildienste, WWW, News, ADSM/ TSM aber auch Dienste der Universitätsverwaltung wie HUELKA und die neue Inventarverwaltung IV. Weitere Dienste sind soweit vorbereitet, dass sie durch einen einfachen Mausklick aktiviert werden können. Der Zugriff aus dem internen Netz nach außen erfolgt transparent, d. h. das Firewallsystem bleibt für die Anwendungen unsichtbar.

In Absprache mit dem Institut wird die Basiskonfiguration ergänzt, um die jeweils vorgegebenen Anforderungen optimal zu erfüllen. Dabei werden Zugangsmöglichkeiten vom Internet zum Mitarbeiter und Servernetz eingerichtet.

### **Netztechnische Voraussetzungen**

Für die die Installation eines Firewallssystems müssen ein Reihe netztechnischer Voraussetzungen erfüllt sein. In der Regel muss eine VLAN-Struktur implementiert sein. Inwieweit im Einzelfall diese Voraussetzungen erfüllt sind, kann das Rechenzentrum überprüfen.

Unter der E-Mail-Adresse FWADMIN-L@rz.unikarlsruhe.de finden Sie immer einen kompetenten Ansprechpartner, der sich mit Ihnen in Verbindung setzt. Die Mitarbeiter am Firewall-Projekt sind Jürgen Oberbeck (Tel. -4870), Harald Bauer (Tel. -7703) und Dr. Bruno Lortz (Tel. -4030).

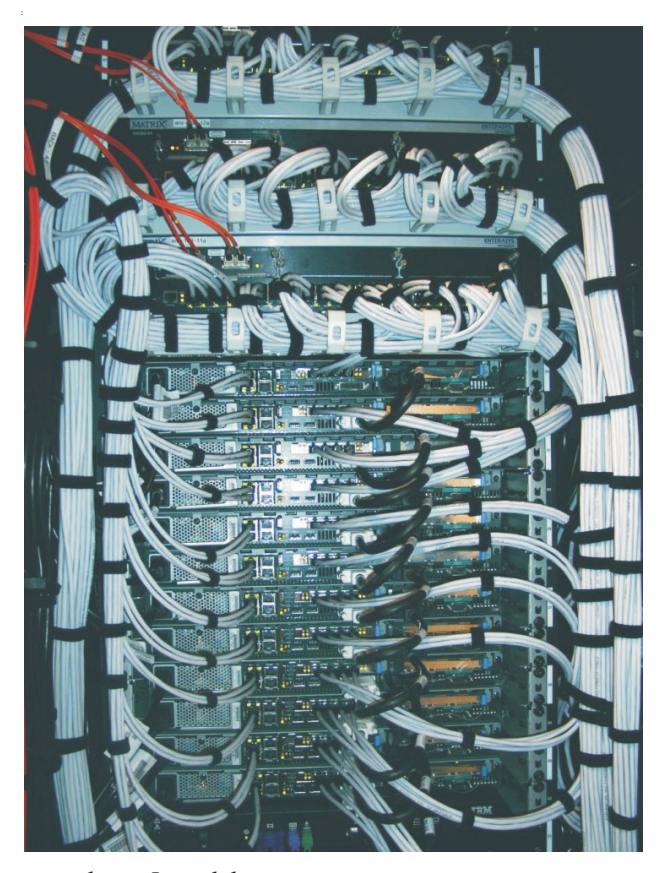

*… und sein Innenleben.*

*Foto: sl*

### Benutzerverwaltung **Account-Abrechnung nach Kostenstelle**

### *Helmut Kempermann*

### **Künftig getrennte Projektabrechnung möglich**

**Das Rechenzentrum ist derzeit dabei, die Abrechnung der Benutzer-Accounts über die sogenannten Kostenstellennummern zu ermöglichen. Damit hätten die einzelnen Einrichtungen an der Universität die Möglichkeit, ihre Projekte aufzuteilen und auch getrennt abzurechnen.**

Um dieses Ziel zu erreichen, ist es erforderlich, dass den schon erfassten Benutzernummern anstelle der Institutsnummer nun eine Kostenstellennummer zugewiesen wird. Die an der Universität bekannten Kostenstellen bezieht das Rechenzentrum von der Universitätsverwaltung. Mit diesen Nummern erhält das RZ auch die entsprechenden Einrichtungs- und Projektbezeichnungen.

Das RZ wird in den nächsten Tagen allen IT-Beauftragten eine Liste ihrer Benutzer per Mail zukommen lassen. In dieser Liste steht zurzeit schon eine Kostenstellennummer. Diese Nummer wurde auf Grund der schon bekannten Daten automatisch zugeordnet. Da dem RZ bisher nur die Institutsnummern bekannt waren, zeigt dieser Eintrag momentan auf das gesamte Institut. Das Rechenzentrum bittet daher die IT-Beauftragten, diese Liste zu aktualisieren und vor allem auch die richtige Kostenstellennummer einzutragen und an den Absender (BIT8000) zurückzusenden.

Die Daten werden dann übernommen und zur Kontrolle nochmals an die IT-Beauftragten geschickt. Beim Eintrag der Nummer ist darauf zu achten, dass sie achtstellig ist und am Ende nicht mit einer Null endet. Eine Null am Ende zeigt auf eine nicht bebuchbare Kostenstelle. Benutzer, die in einem Institut an verschiedenen Projekten arbeiten und dementsprechend auch getrennt abgerechnet werden möchten, benötigen dann pro Projekt auch eine eigene Benutzernummer. Die Abrechnung wird also nicht nach dem Namen, sondern nach Accounts vorgenommen. Im Klartext heißt dies, dass ein Benutzer durchaus mehrere Benutzernummern haben kann beziehungsweise haben muss.

Bei weiteren Fragen setzen Sie sich bitte mit dem Autor in Verbindung.

Helmut Kempermann, Tel. -4038,

E-Mail: kempermann@rz.uni-karlsruhe.de.

## **Alles aus der Westentasche - Pocket PCs supergünstig**

*Dieter Oberle*

### **Sonderkonditionen für Uni-Mitglieder**

**Mails, Web, Office, Navigation, Präsentation und vieles mehr aus der Westentasche ist nun insbesondere für Uni-Mitglieder zu einem supergünstigen Preis erhältlich. Auf Initiative des Rechenzentrums konnten mit dem Hersteller Sonderkonditionen für die Universität vereinbart werden. Damit ist ein Einstieg in die totale Mobilität Wirklichkeit geworden.**

Auf dem Campus und an exponierten Standorten in Städten dient das Funknetz (an der Universität "DU-KATH") als Kommunikationsmedium für mobile Geräte, unter anderem für die Pocket PCs. Dazu muss das angebotene Gerät lediglich mit einer WLAN-Karte für Compact-Flash ausgerüstet werden und schon kann es losgehen. In Verbindung mit einem Bluetooth-Handy ist man mit dem Loox überall über die Mobilfunknetze der verschiedenen Provider weltweit und unter Nutzung von GPRS (General Pocket Radio Service) sogar mit bis zu 56 Kbit/s an das Internet angebunden.

Der eingebaute Pocket Browser (wird bedient und funktioniert wie der MS Internet Explorer) erlaubt die Darstellung normaler Webseiten auf dem kleinen TFT LCD Display. Durch Hin- und Herschieben der Fenster ist ein praktisches Händeln der Anzeige möglich. Das Surfen im Web ist auch kein Problem und besonders bei Reisen nützlich.

So lassen sich zum Beispiel Fahrpläne und Buchun-

gen überall einsehen und durchführen.

Das Arbeiten mit Formaten für MediaPlayer, PDFs, Word, Excel, PowerPoint und sogar der Anschluss an einen Beamer (Adapter erforderlich) ist möglich.

Mit der Kompatibilität der Formate gibt es bisher keine Probleme, ebensowenig wie mit der Einbindung in das Kommunikationsnetz über verfügbare VPN-Clients für Pocket PCs.

Mit einer GPS-Antenne (seriell beziehungsweise im Flashcard Slot) und entsprechender Software ist man unterwegs immer im Bilde über seinen Aufenthaltsort. Die Routenplanung aus der Hand mit Zielnavigation zu Lande, in der Luft und zu Wasser ist auch kein Problem.

Die Nutzung von 1 GB-Microdrives sowie von SD/MMC Karten mit bis zu 512 MB ist vorgesehen und erweitert den Speicher des Systems erheblich. Der

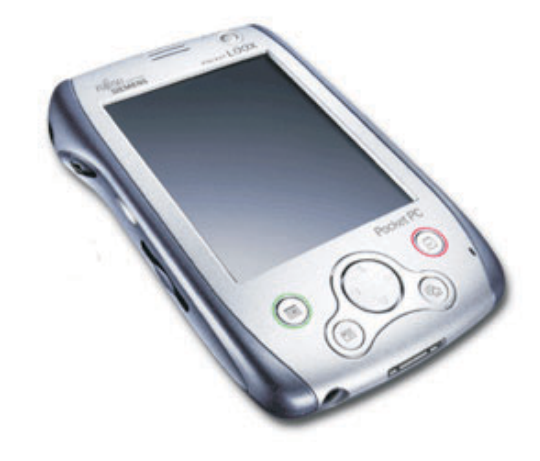

*Fujitsu-Siemens Pocket Loox: High-End PDA, modular erweiterbar*

Betrieb dieser Medien ist so einfach wie unter einem Windows Dateisystem.

Synchronisation über IrDA (Infrarotschnittstelle), Kabel, Bluetooth mit dem Notebook oder PC sind kinderleicht und formatkonform mit Outlook soweit es Termine, Kalender etc. betrifft.

Die Geschwindigkeit der CPU mit 400 Mhz gehört zurzeit zur Oberklasse in dieser Kategorie und ist auf jeden Fall aktzeptabel für die möglichen Anwendungen. Auch die Batterie hält lange genug um ein bis vier Tage zu überbrücken, je nach Häufigkeit und Art der Nutzung. Hier bieten ein USB-(Lade)Kabel und ein Car-Adapter zusätzliche Kapazität, falls keine Steckdoose in Sicht ist.

Es handelt sich also fast schon um einen Minitablett PC beziehungsweise ein Mini-Notebook! Man kann sich schnell daran gewöhnen und den neuen Komfort zur Kommunikation und für Serviceaufgaben durchaus sinnvoll nutzen. Selbst das Systemmanagement von Anlagen und Servern lassen sich hiermit aus der Hand erledigen und das an jedem Ort.

Weitere Informationen unter https://rzunika.asknet. De/cgi-bin/product/P12653/ml=DE.

Dieter Oberle, Tel. -2067, E-Mail: oberle@rz.uni-karlsruhe.de.

# **Welcome to TeXnicCenter**

### *Dr. Klaus Braune / Joachim Lammarsch, Universität Heidelberg*

**TeXnicCenter ist eine neue, integrierte Entwicklungsumgebung (IDE), um LaTeX-Dokumente unter Microsoft Windows (Windows 9x/ME, NT, 2000 und XP) zu erzeugen. Es kann sich hierbei um eine einzelne TeX-Datei handeln oder bei umfangreicheren Dokumenten auch um ein Projekt.**

IDE heißt, dass TeXnicCenter eine Anwendung ist, die alle Werkzeuge, die zum Schreiben eines Textes erforderlich sind, innerhalb des Programms zur Verfügung stellt. Speziell für das Erstellen eines Dokuments mit LaTeX sind die folgenden Eigenschaften von TeXnicCenter bedeutsam:

- **•** Für die Eingabe ist ein Editor integriert. Die Verarbeitung mit LaTeX kann gestartet werden.
- **•** Die Ausgabe (Log-Datei) wird in ein Fenster von TeXnicCenter geschrieben und analysiert. Mittels Tastendruck kann man von Fehler zu Fehler springen.

Das Betrachten der formatierten LaTeX-Ausgabe ist ebenso leicht möglich. Es genügt, im Menü die Funktion zum Betrachten der Ausgabe aufzurufen, und je nach erzeugtem Ausgabe-Format wird das entsprechende Programm geladen. Es wird also

**•** bei einer DVI-Datei (Device Independent) ein DVI-Previewer aufgerufen

- **•** bei einer PS-Datei (PostScript) ein PS-Viewer gestartet und
- **•** bei einer PDF-Datei (Portable Document Format) der Acrobat Reader eingesetzt.

Da das Ausgabe-Menü frei konfigurierbar ist (auf Grund seiner Konstruktion wären theoretisch unendlich viele Einträge möglich - nur der Bildschirm würde beim Aufklappen zu kurz), sind den eigenen Vorstellungen keine Grenzen gesetzt. Auch zur Erstellung eines Indexes bzw. einer Bibliographie sind die entsprechenden Routinen vorgesehen.

Der Editor bietet jegliche Unterstützung, die man heute erwartet, darunter

- **•** Befehlskennzeichnung
- **•** Rechtschreibprüfung
- **•** Dynamischer Zeilenumbruch
- **•** Unbegrenztes Rückgängigmachen und Wiederholen des letzten Befehls
- **•** Verwendung von Lesezeichen
- **•** Sprung zur letzten Änderung
- **•** Inkrementelle Suche (sowohl vorwärts als auch rückwärts)
- **•** und was man sonst bei einem Windows-Editor erwartet.

Der Editor ist voll konfigurierbar, und - als zusätzliches kleines Bonbon - seine Menü-Sprache (wie auch die des kompletten TeXnicCenter) ist deutsch. Des Weiteren werden in verschiedenen Pull-Down-Menüs

*RZ-News 2003/3 7*

die wichtigsten LaTeX-Konstrukte zur Verfügung gestellt (alles was man für die normale Arbeit braucht).

Zusätzlich stellt TeXnicCenter in einem separaten Fenster eine Gliederungsübersicht bereit, die seine Struktur aufzeigt. Dazu gehören eine Baum-Struktur des ganzen Dokuments, eine Objekt-Übersicht über Überschriften, Tabellen (*table*) und Abbildungen (*figure*). Besteht das Dokument aus mehreren Dateien, die mittels der Befehle \input beziehungsweise \include zusammengefügt werden, dann werden in einer dritten Ebene diese Dateien aufgelistet. Die Navigation durch diese Komponenten geschieht in einfacher Weise durch Anklicken des entsprechenden Objekts.

Wie bereits erwähnt, ist TeXnicCenter voll konfigurierbar. Das beginnt bei seinem Aussehen (soll es ein wenig mehr Windows sein?), seinem Verhalten, welche Menü-Leisten zur Verfügung stehen, wie die Rechtschreibprüfung zu erfolgen hat und vieles mehr. Interessant ist auch die Möglichkeit, eigene Vorlagen für entsprechende Dokumente vorzuhalten. Für die Generierung der Ausgabe hat man die Möglichkeit, entsprechend den eigenen Vorstellungen Profile anzulegen.

Bedenkt man, dass es sich beim TeXnicCenter um eine Beta-Version handelt, die noch erweitert wird, dann ist ein mächtiges Werkzeug zu erwarten. Die vorliegende Version arbeitet heute im Vergleich mit anderen IDEs sehr zufriedenstellend und lässt kaum Wünsche offen.

TeXnicCenter wird unter der *GNU General Public License* verteilt, was für den Anwender bedeutet, dass er nichts bezahlen muss. Dadurch - und natürlich durch seine Leistungsfähigkeit, seine deutschsprachige Benutzeroberfläche - ist es (und jetzt ist ein Vergleich auch nicht mehr vermeidbar) eine ebenbürtige, in einigen Punkten sogar bessere Alternative zur anderen verfügbaren, auch sehr guten IDE "WinEdt". Allerdings ist WinEdt eine kostenpflichtige Shareware mit Freischaltungscode (ohne den man sie nur einen Monat zum Test ausprobieren kann), die jedoch zusätzlich eine IDE für eine Reihe von Programmiersprachen darstellt. TeXnicCenter kann man aus dem Internet unter http://prdownloads.sourceforge.Net/texniccenter/ herunterladen, installieren und benutzen.

Da die Oberfläche TeXnicCenter der bisher vom Rechenzentrum empfohlenen TeX-Oberfläche WinEdt mindestens gleichwertig ist, unterstützt das Rechenzentrum in Zukunft nur noch die freie Oberfläche "TeXnicCenter" und nicht mehr die Shareware-Oberfläche "WinEdt". Das bedeutet auch, dass das Rechenzentrum in Zukunft die Shareware-Gebühren für WinEdt nicht mehr übernimmt.

Klaus Braune, Tel. -4031, E-Mail: braune@rz.uni-karlsruhe.de.

## **Messdatenverarbeitung und Automatisierung mit LabVIEW**

### *Dieter Kruk*

### **NI-Tag am Rechenzentrum**

Unter der Bezeichnung "NI @ Education" findet mit Vertretern der Firma National Instruments GmbH (NI) München, ein NI-Tag am Rechenzentrum statt:

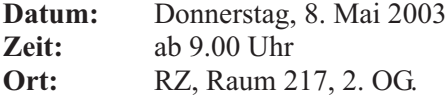

Folgende Themen sind vorgesehen:

**09.00 - 10.00** Uhr

Vorstellung der Produkte von NI sowie der vorhandenen Campuslizenz

#### **10.00 - 10.15** Uhr

Kaffeepause

**10.15 - 12.00** Uhr

Der PC als skalierbare Messplattform unter Verwendung von Signalkonditionierung, verteilten I/O-Systemen und Bildverarbeitung

### **13.00 - 16.00** Uhr

LabVIEW-Schnupperkurs auf zehn Laptops einschließlich Kaffeepause

### **16.15 - 18.00** Uhr

LabVIEW-Anwendertreffen.

Da für den Schnupperkurs nur eine begrenzte Kapazität zur Verfügung steht, können Sie sich Ihren Platz reservieren lassen (RZ, Raum 213, Tel. -3785). Alle

Angehörigen der Universität Karlsruhe sind herzlich eingeladen.

An dieser Stelle sei noch darauf hingewiesen, dass von der NI-Hauszeitschrift "Instrumentation Newsletter" mehrere Ausgaben im Rechenzentrum vorhanden sind und verliehen werden können. Ebenso sind Sonderdrucke von Fachzeitschriften-Artikeln über die Entwicklungsumgebung LabVIEW (einschließlich Echtzeit- Anwendungen) sowie die Produkte IMAQ Vision und DIAdem verfügbar.

Dieter Kruk, Tel. -3785 E-Mail: kruk@rz.uni-karlsruhe.de.

# **Vorträge, Workshops und Kurse** *auf einen Blick*

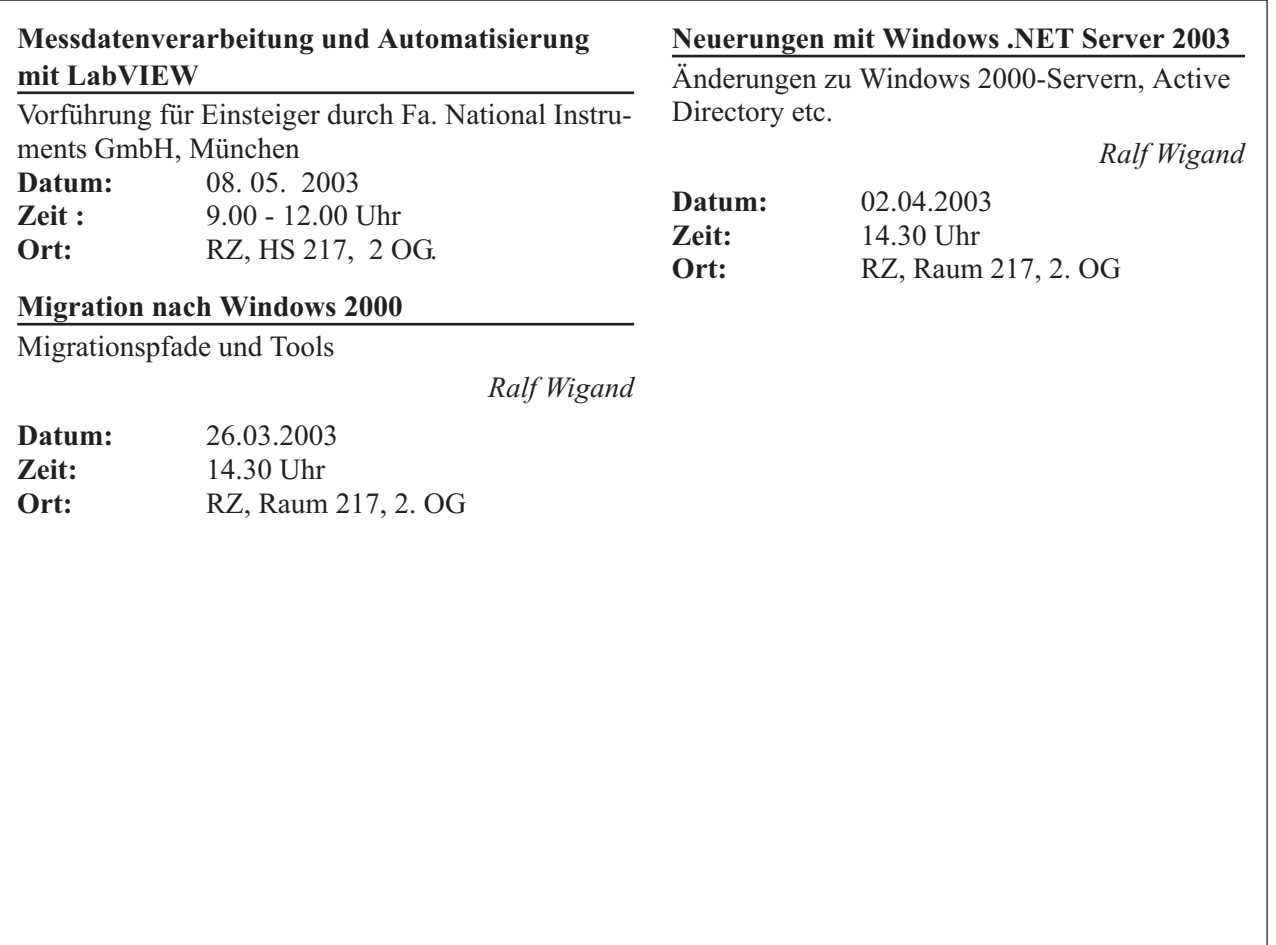

# **Erste Ansprechpartner** *auf einen Blick*

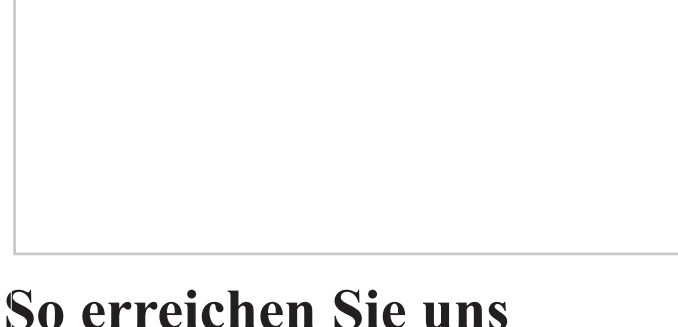

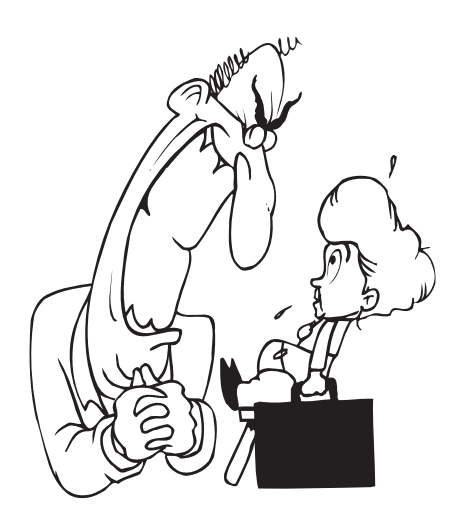

**Telefonvorwahl:** +49 721/608- **Fax:** +49 721/32550 **E-Mail:** Vorname.Nachname@rz.uni-karlsruhe.de

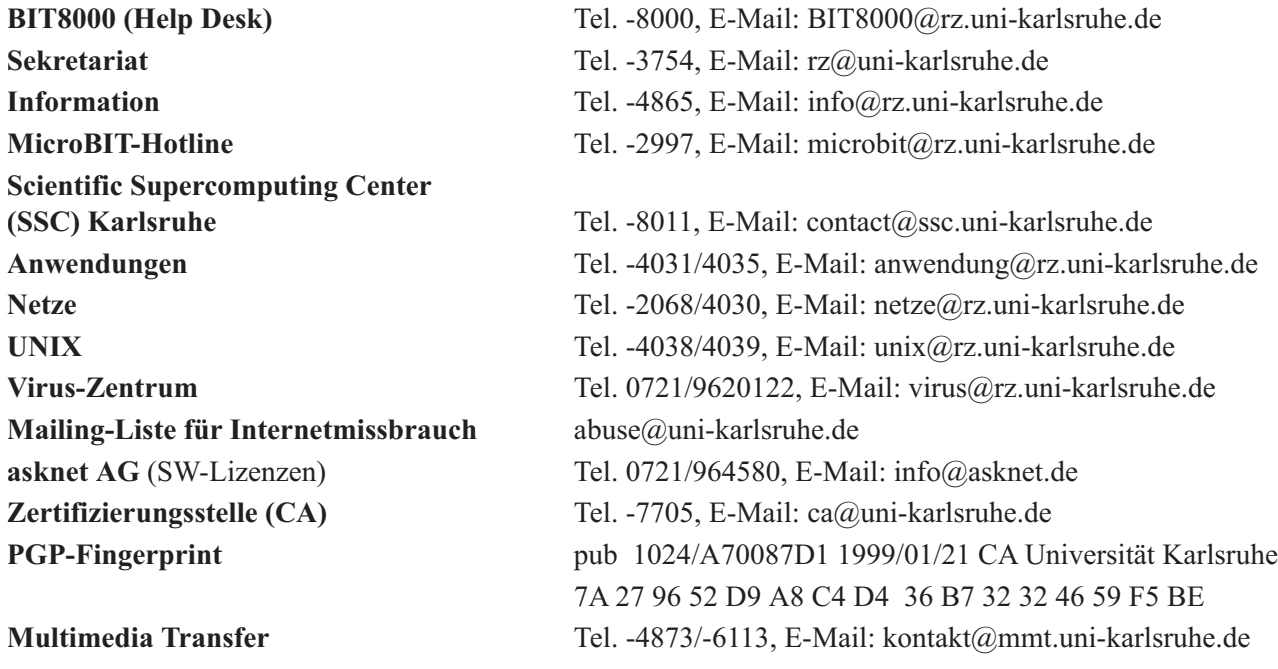

# **Öffentliche Rechnerzugänge**

### **World Wide Web:**

http://www.rz.uni-karlsruhe.de/ (Informationssystem des Rechenzentrums der Universität Karlsruhe) http://www.uni-karlsruhe.de/Uni/CA/ (Zertifizierungsstelle am Rechenzentrum der Universität Karlsruhe)

### **Ftp:**

ftp.rz.uni-karlsruhe.de; Benutzernummer: ftp (anonymer Ftp-Server des Rechenzentrums)

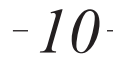